### Before the Tutorial: Changing the Workspace

Use the cram-vm from the fetch and place tutorial:

[http://cram-system.org/tutorials/demo/fetch\\_and\\_place](http://cram-system.org/tutorials/demo/fetch_and_place) Open a terminal (Ctrl-Alt-T) and open the .bashrc file.

- $\blacktriangleright$  gedit .bashrc
- $\blacktriangleright$  Go to the bottom of the file
- $\triangleright$  Comment-out the line starting with *source* for day 1 & 2
- $\triangleright$  Comment-in the line for day 3
- $\blacktriangleright$  Save and close the .bashrc file
- $\blacktriangleright$  Do source .bashrc

Now when typing roscd you should be in the cram tutorial workspace.

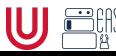

# Exercise 1: Orc-Battle (Getting familiar with Emacs)

- start emacs from the terminal with *roslisp\_repl*  $&$
- open a file with Ctrl-x Ctrl-f
	- look for Downloads/orc-battle.lisp and hit Enter
- $\triangleright$  compile the whole file with Ctrl-c Ctrl-k
- $\triangleright$  switch buffer with Ctrl-x b
	- use up and down keys to find  $*$ slime-repl sbcl<sup>\*</sup>, then press Enter
- execute (orc-battle)

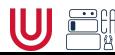

## Emacs Keybindings

The following notation is used in Emacs for keyboard shortcuts:

- $\triangleright$  C for  $\langle$ Ctrl $\rangle$ ► SPC for <Space>
- $\triangleright$  M for  $\langle$ Alt $\rangle$  $\blacktriangleright$  RET for  $\langle$ Enter $\rangle$
- $\blacktriangleright$  '-' for when two keys are pressed together (e.g. C-x for  $\langle \text{Ctrl2+}x \rangle$ )
- $\triangleright$  Open a file: C-x C-f TAB auto-completes, RET opens
- $\blacktriangleright$  Switch buffer:  $C-v$  b Up/Down keys: browse buffers
- $\triangleright$  Split view horizontally: C-x 2
- $\triangleright$  Split view vertically: C-x 3
- Switch between tabs:  $C-x$  of
- $\blacktriangleright$  Close current tab:  $C-x=0$
- $\blacktriangleright$  Cut: C-w
- $\blacktriangleright$  Copy: M-w
- $\blacktriangleright$  Paste (yank): C-y
- $\triangleright$  Compile section: C-c C-c
- $\triangleright$  Compile whole file: C-c C-k

# More Keybindings

- $\triangleright$  Cancel command mid-way: C-g Or hit ESC 3 times.
- $\blacktriangleright$  Kill buffer:  $C-x$  k
- $\blacktriangleright$  Jump to definition: M-.
- $\blacktriangleright$  Jump back from definition: M-,
- $\blacktriangleright$  Select code within parentheses: C-M-SPC When at an opening parenthesis
- $\blacktriangleright$  Exit Emacs: C-x C-c yes

#### While in the REPL

- $\blacktriangleright$  Delete current input: C-M-Backspace
- $\blacktriangleright$  Get last command: C-UP
- Break line: C-j

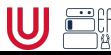